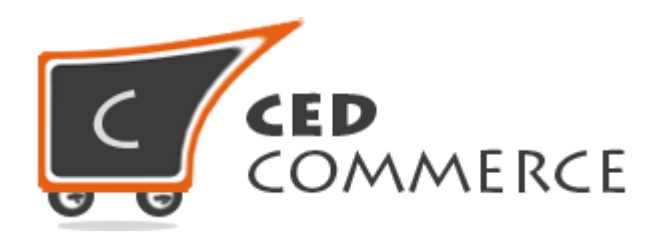

© CedCommerce. All rights reserved.

**SUPPORT@CEDCOMMERCE.COM**

# **[Vendor Deals Addon]**

Vendor Deals Addon for CedCommerce Multivendor Marketplace for Magento® provides the vendors a facility to create deals on his/her products which will be displayed on his/her marketplace page or with his/her products. This addon makes the vendors attract customer by creating different deals with discount prices and vendors can show their deals with timer and message too.

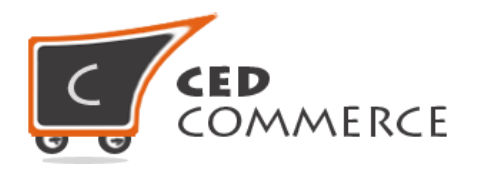

# **Vendor Deals Addon**

# **User Manual**

*Version* **- 0.0.1**

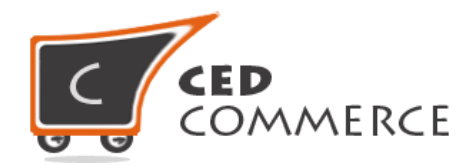

## **Contents**

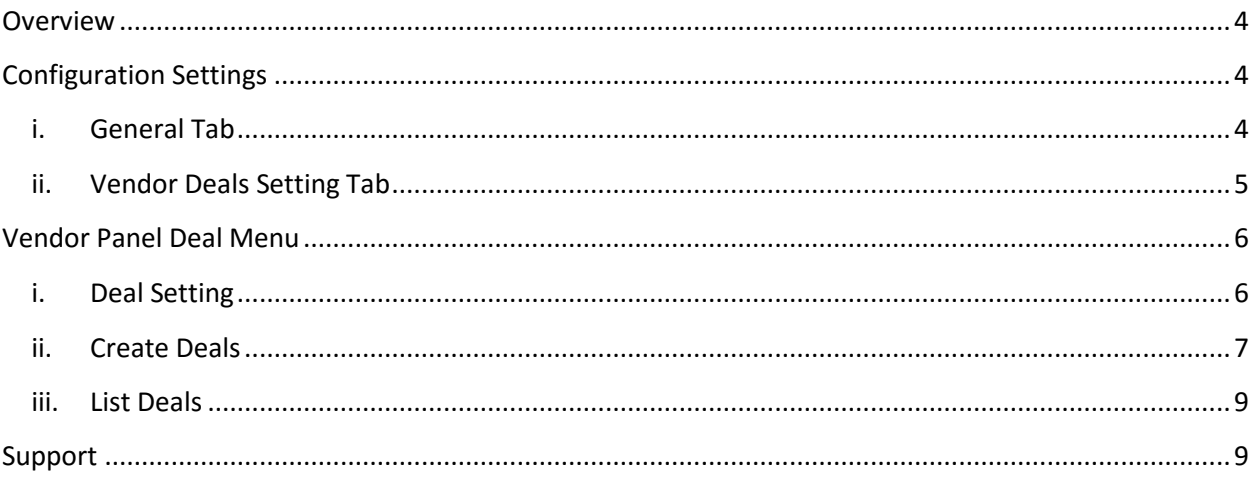

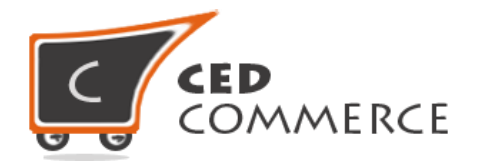

## **Overview**

Vendor Deals is an addon for CedCommerce Multivendor Marketplace which provides the vendors a feature to attract customers by creating different attractive deals for them. Vendor can show deal timer and deal message with deals. It has following features:

- Add deals on the selected products between two date ranges.
- Ability to hide or show timer with deals.
- Ability to show deals on 'List','View' or on BothPages.
- Vendors can show their message with deals.
- Ability to show deal timer on 'List', 'View' or on Both Pages.

## **Configuration Settings**

The configuration settings can be opened from **CsMarketplace > Vendor Configuration > General tab and Vendor Deal Setting** tab.

### **i. General Tab**

It includes one feature of Deals Addon.

#### **i. Enable Vendor Deal**

This setting is present in the "General Tab" and if set to "Yes" enables the Deals feature for the vendors.

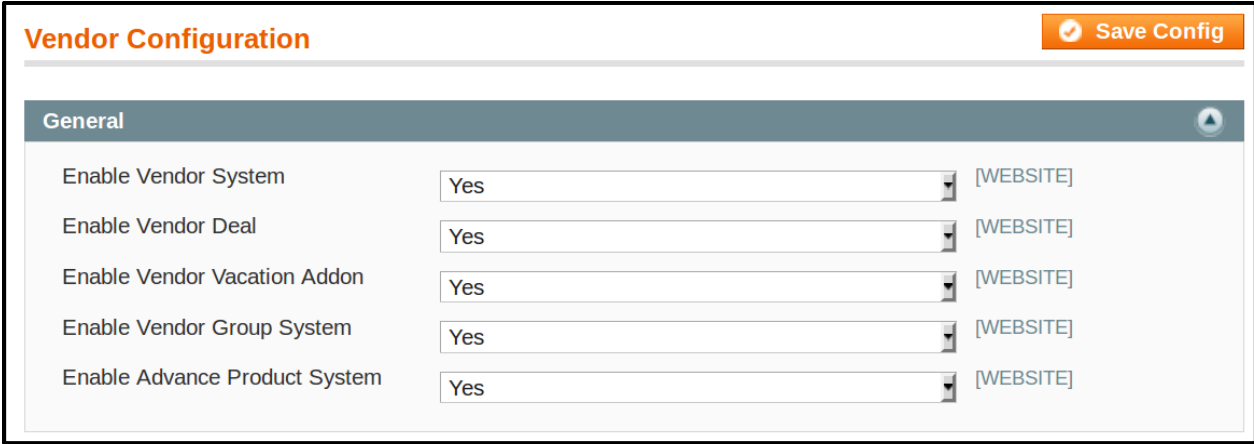

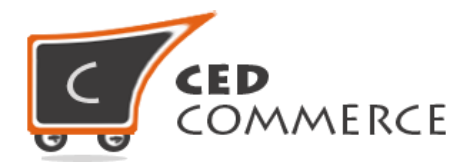

## **ii. Vendor Deals Setting Tab**

Admin can also set the Deals settings which will reflect on frontend and override the settings of vendors.

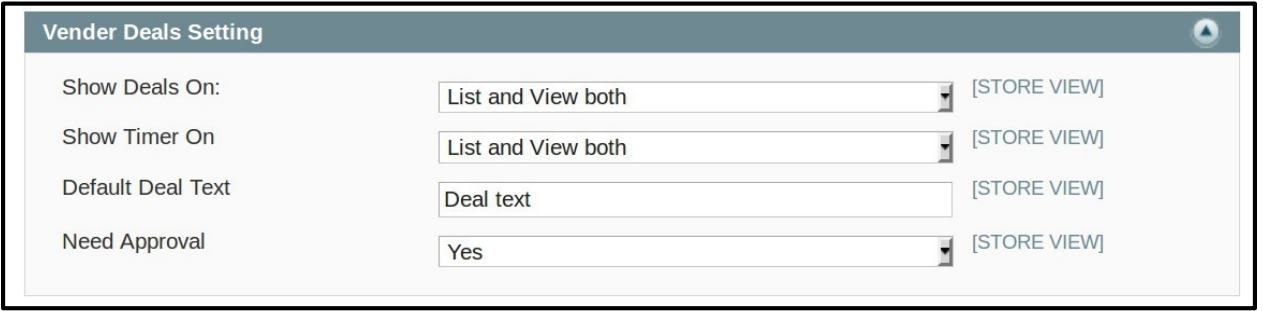

**Show Deals On:** Here the admin can set where deals should be shown, like on list page, view page or on both the pages.

**Show Timer On:** Here the admin can set where deal timer should be shown, like on list page, view page or on both the pages.

**Default Deal Text:** Here the admin can set some text which will be displayed with deals. If the vendor has deal message, then default deal text will be overridden.

**Need Approval:** Here the admin can set "yes" if he needs that every deal should be approved, otherwise he can set this to "no" which means that deals need not be approved by admin, they will be approved automatically.

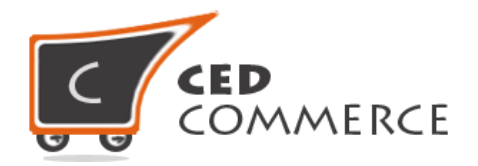

# **Vendor Panel Deal Menu**

In vendor Panel vendor will have following menu in vendor panel if deals module is active.

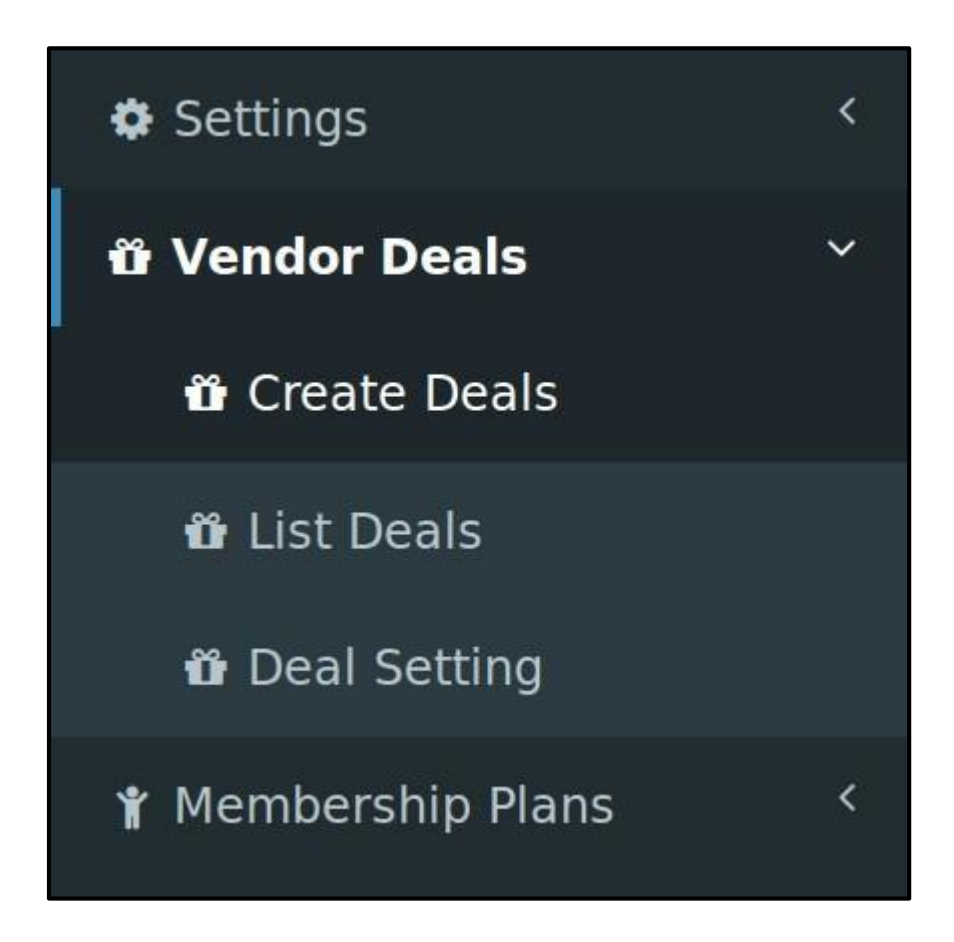

## **i. Deal Setting**

Deal settings in the vendor panel will have same setting as that in the configuration settings in the admin panel. Here the vendor can configure their deal module and set their deal message, which will be displayed with deals. If the vendor has not set any message for deal, then admin's deal text will be visible at deal.

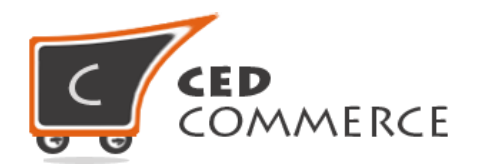

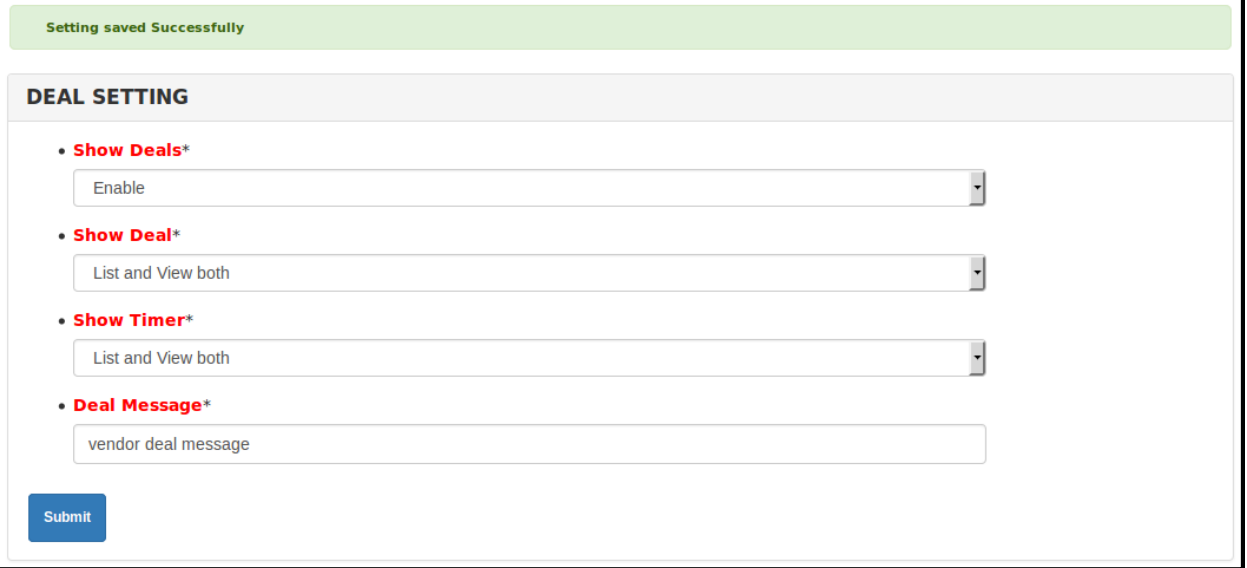

## **ii. Create Deals**

Create deals tab has a grid containing vendor's product with action **Create Deal** at the end of every row. By clicking this link vendor will see a form for creating deals. Deal form have following fields:

**Product Id** field is a read-only field and it automatically contains a value in it i.e. product id of the current product for which the vendor is creating this deals.

**Product Name** field is also a read-only field and contains auto-filled value in it i.e. product name of the current product for which the vendor is creating this deals.

**Deal Status** is the status of the deal i.e. whether the deal should be visible or not.

**Deal Price** is the discounted price of the product which the customer has to pay to buy the product.

**Deal from** is the time from when the deal starts.

**Deal to** is the time from when the deal ends.

**Day(s)** is the days on which the deal should be shown between deal time span.

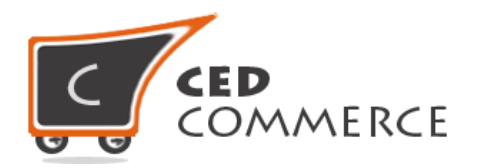

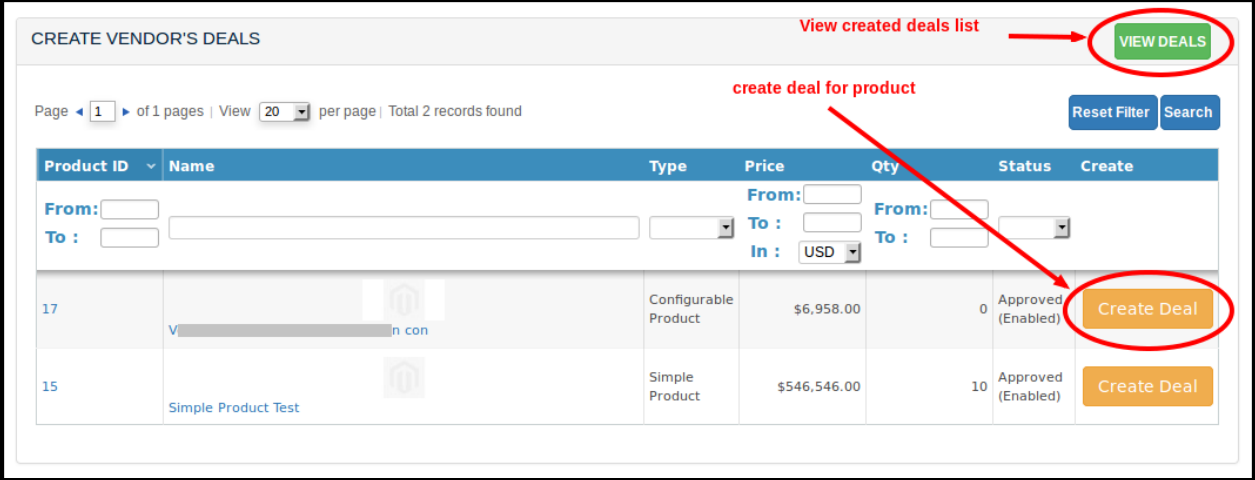

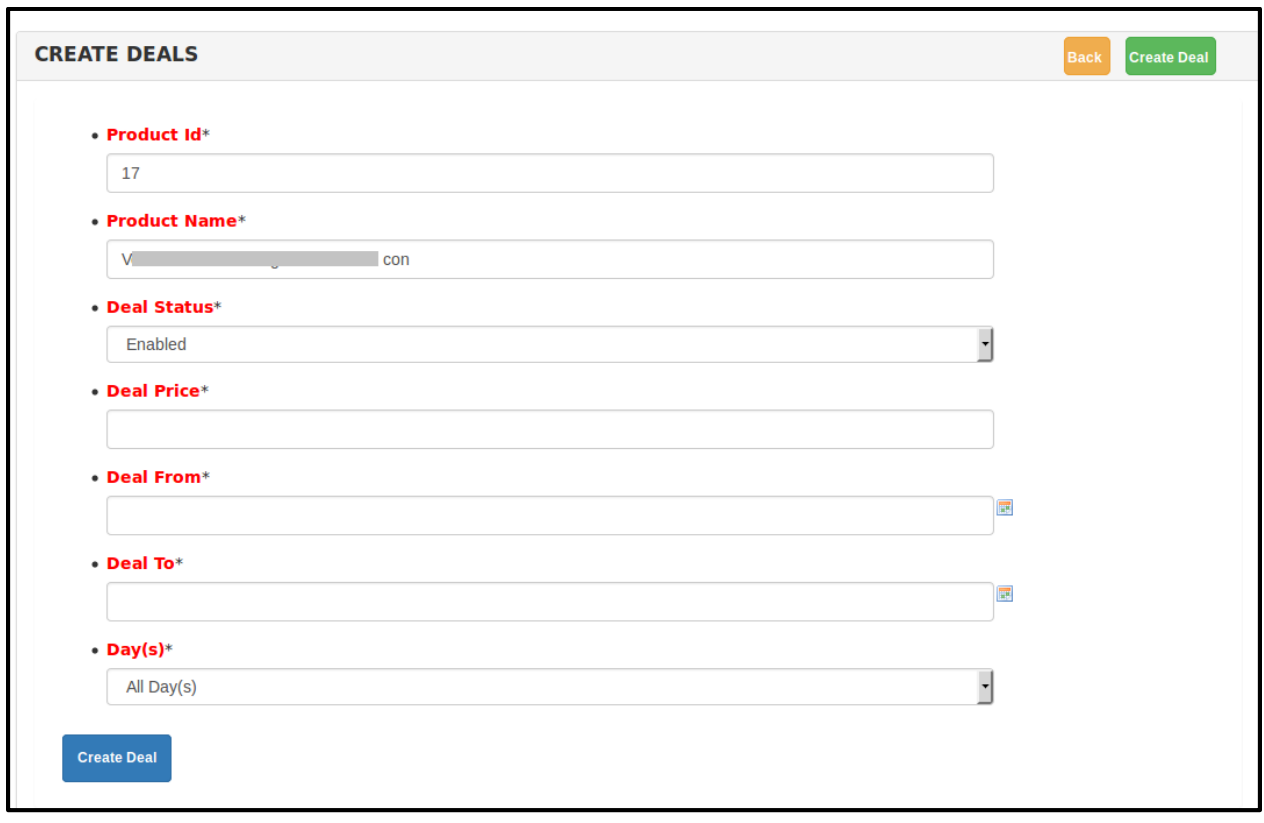

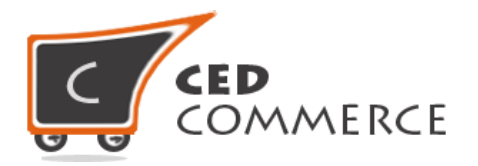

### **iii. List Deals**

In the "list deals" tab vendor can see the deals created by him/her. He/she can edit the deals by clicking the "edit" button of the corresponding deal can make the desired changes to it.

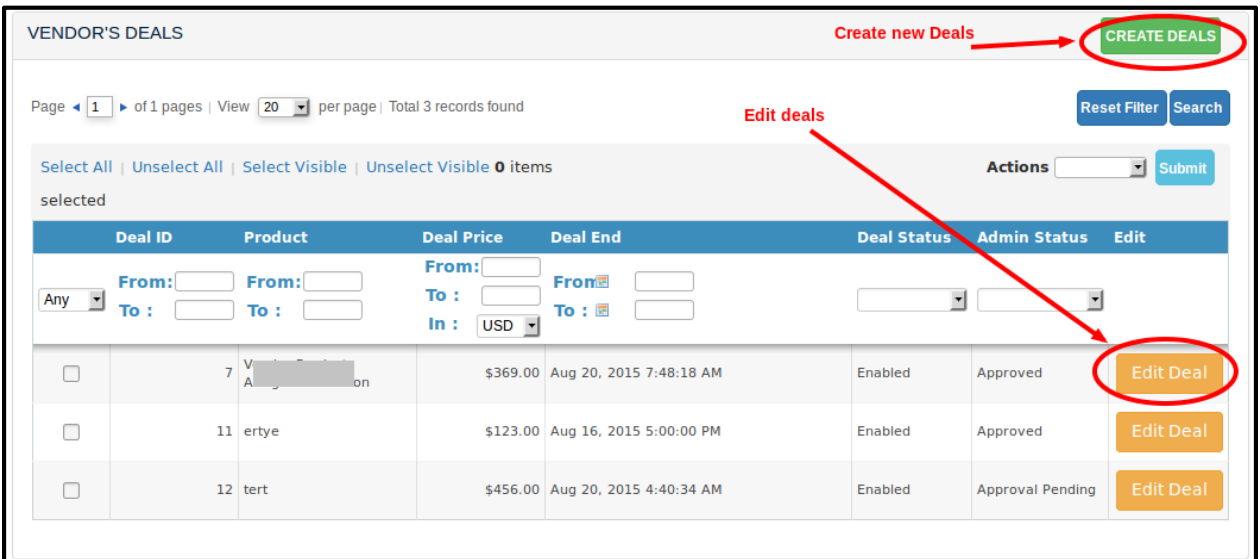

# **Support**

If you need support or have questions directly related to Vendor Deals Addon, please use our Online Message Form to contact our support team or send us an email at [support@cedcommerce.com](mailto:support@cedcommerce.com)

Best Regards,

CedCommerce Team